# 웹호스팅 서비스 DB접속 가이드

#### **1. Heidi SQL 홈페이지 접속 후 다운로드**

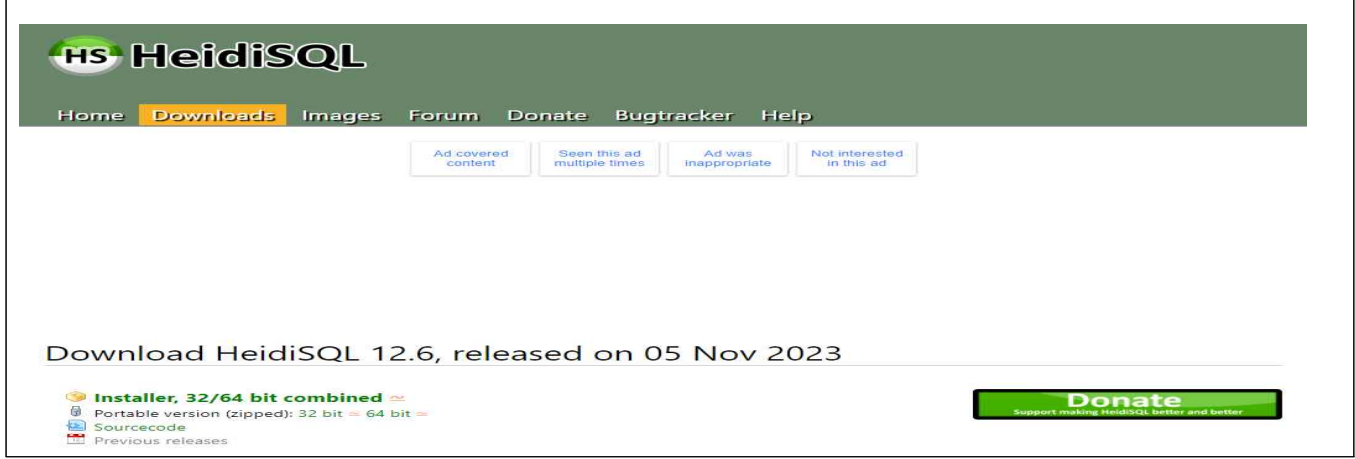

### **2. DB 접속**

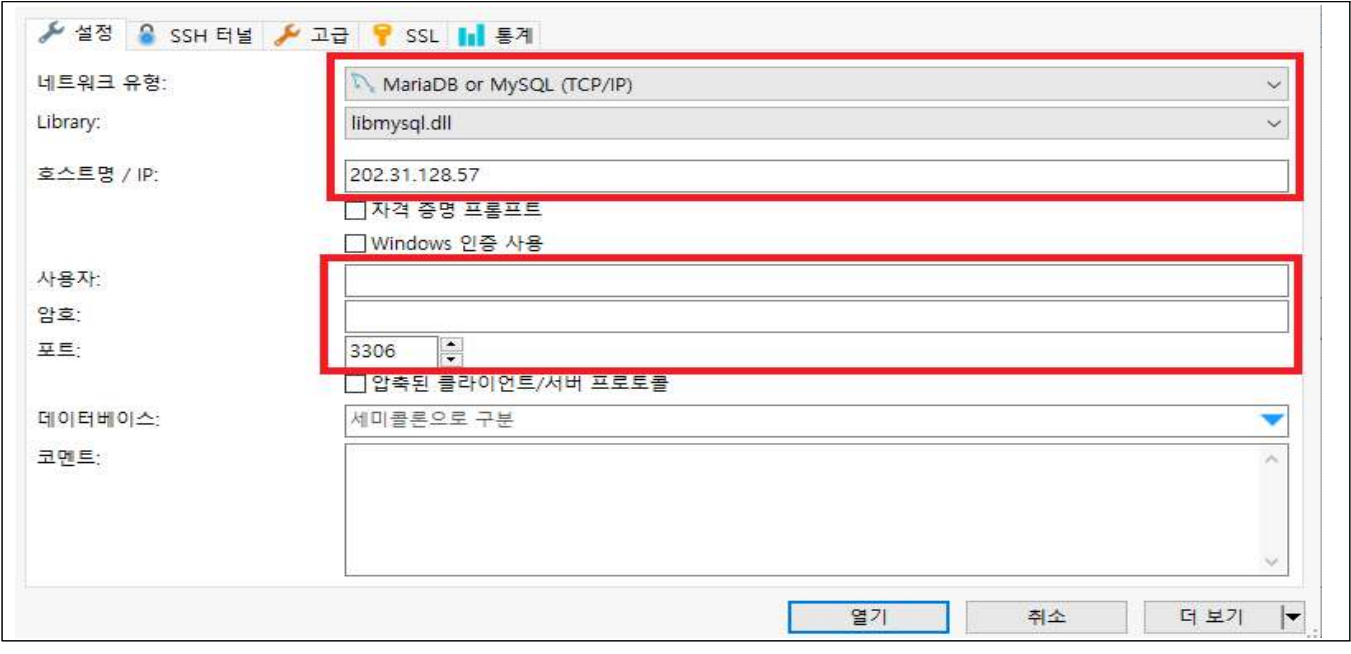

- **호스트명 / IP** : **학생용** 202.31.128.58 **연구용** 202.31.128.57
- **사용자** : 계정ID
- **암호** : 계정비밀번호
- **포트** : 3306

## **3. 테이블 생성 및 구성**

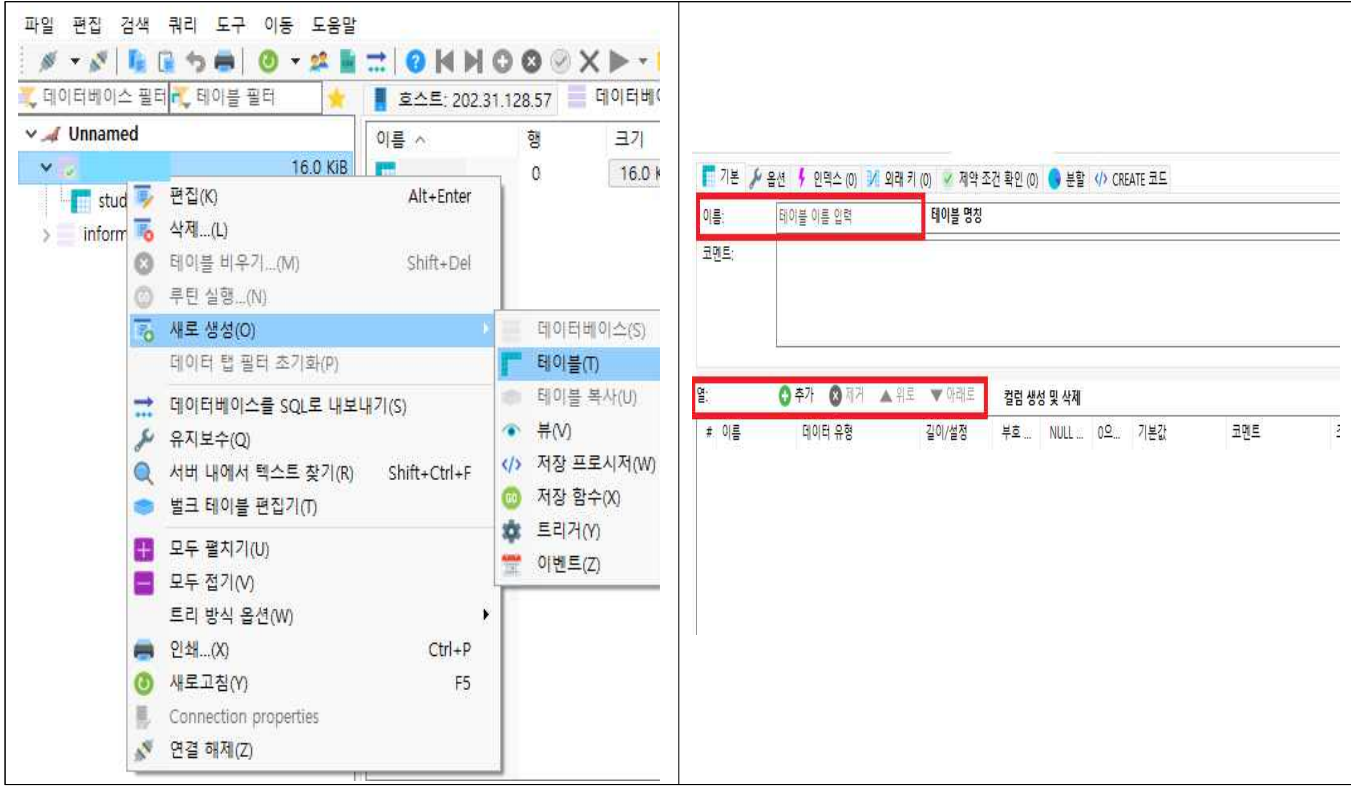

### **4. DB연결 테스트 ( test.php)**

```
<!doctype html>
<html lang="ko">
   <head>
     <meta charset="utf-8">
    <title>PHP</title>
   </head>
   <body>
    <?php
       $jb_connect = mysqli_connect( 'kitlab.kumoh.ac.kr', '계정ID', '계정비밀번호', '계정ID+db' );
     if ($jb\_connect == false) {
        echo "<p>Failure</p>";
      } else {
        echo "<p>Success</p>";
      }
    ?>
   </body>
</html>
```
**- 학생용:** \$jb\_connect = mysqli\_connect( 'kitlst.kumoh.ac.kr', '계정ID', '계정비밀번호', '계정ID+db' ); **- 연구용** : \$jb\_connect = mysqli\_connect( 'kitlab.kumoh.ac.kr', '계정ID', '계정비밀번호', '계정ID+db' );